## **MosquitoNET Login Page**

Initially users will click "Apply for an account" and create an account. Subsequently, users will log into the system by entering username and password on this page. Note: OMB approval information appears on this page.

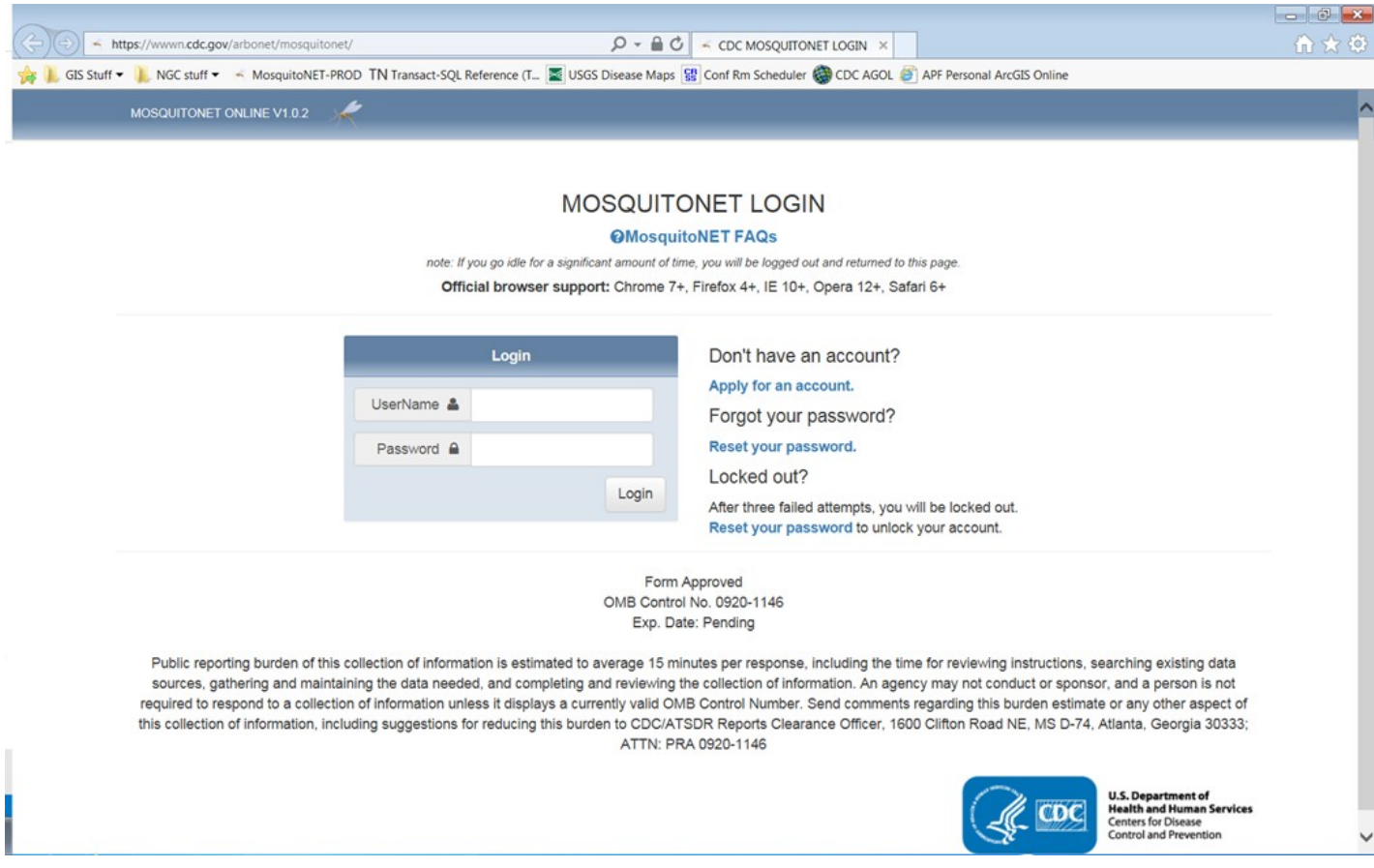

### **Initial User Information**

One time data entry by users to create account

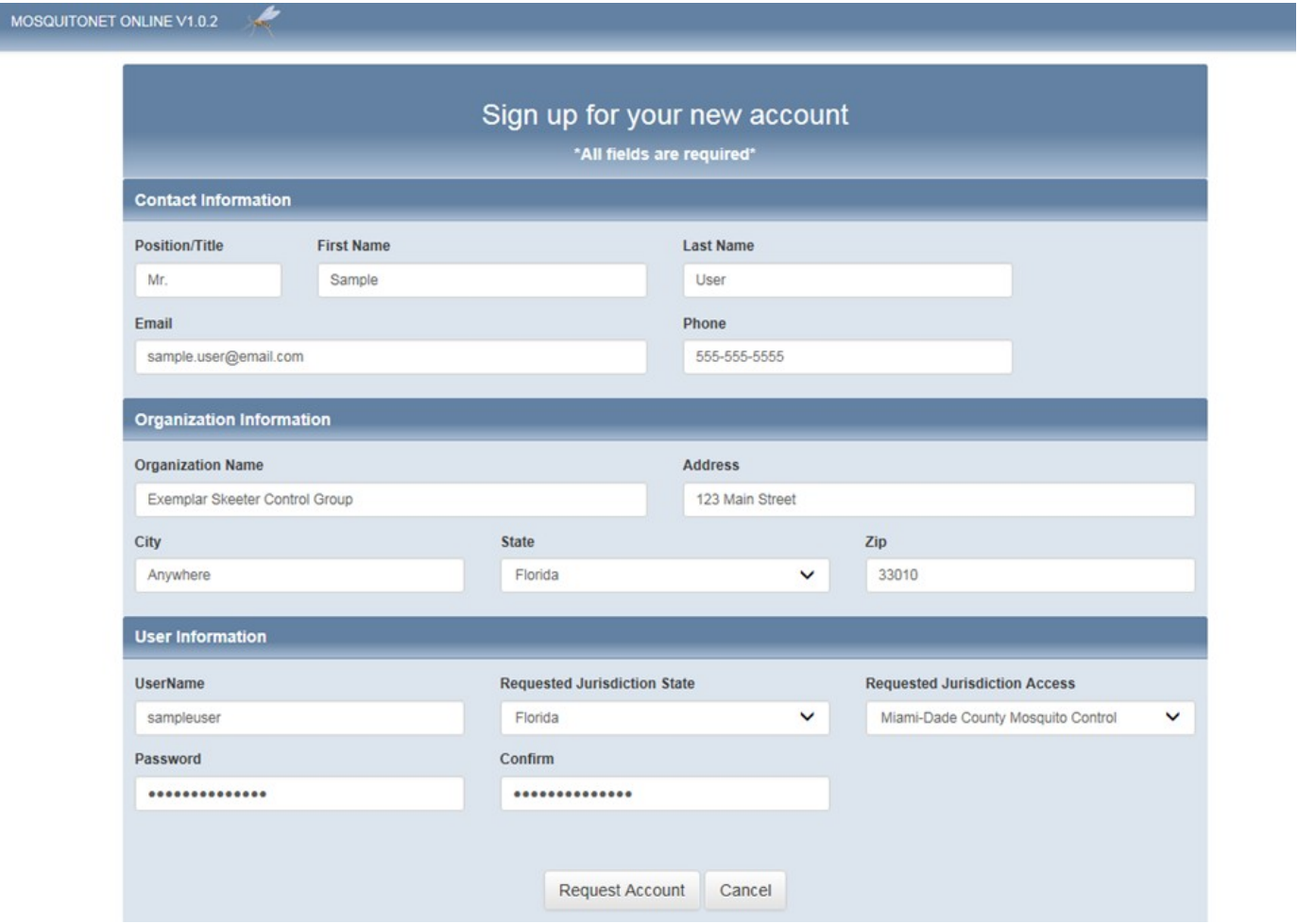

### **Initial Menu Page**

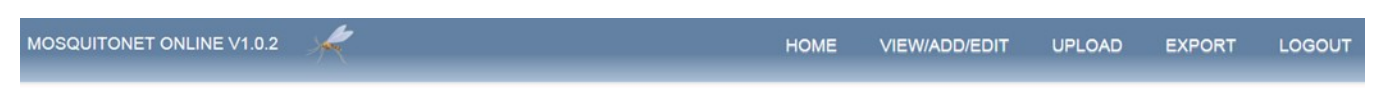

Once accounts are established, users can log in and will see the following page

# Welcome to the CDC MosquitoNET online application

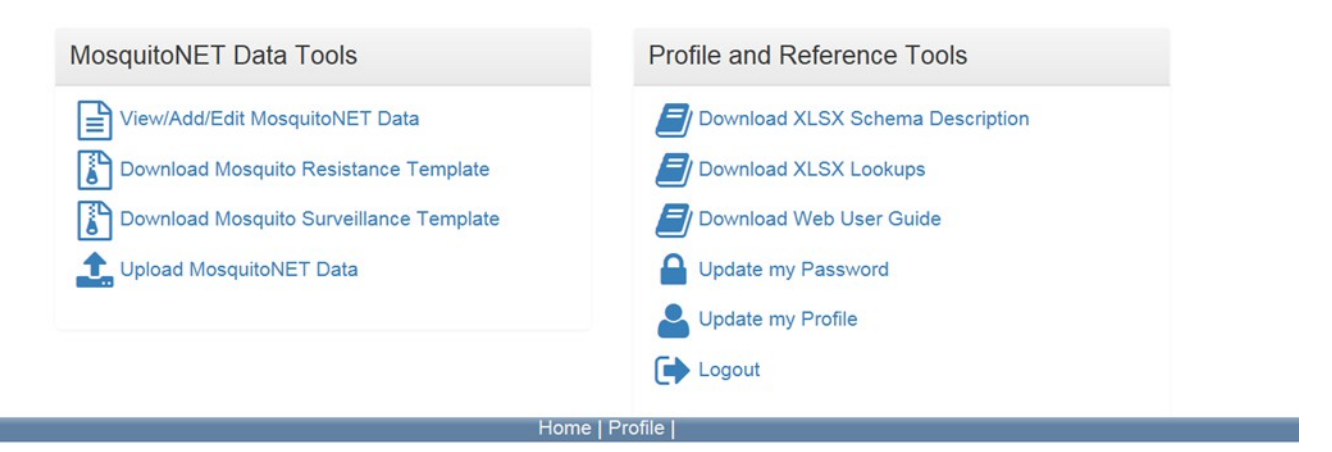

### **Surveillance Record Data Entry Page:**

Á MOSQUITONET ONLINE V1.0.2 HOME **VIEW/ADD/EDIT** UPLOAD EXPORT LOGOUT Mosquito Surveillance Data **Collection Location Information**  $\circledR$ \*State  $\circledcirc$ \*Site Type  $\circledR$ Florida  $\checkmark$ Select or specify \*Nearest Street Address  $\circledcirc$  $^{\circ}$ \*City  $(2)$  $(2)$  $(2)$ \*County \*Latitude \*Longitude -123.123456 (6 dec) -123.123456 (6 dec) Select  $\checkmark$ **Collection Information**  $\circledcirc$  $^\circledR$ \*ID for Collection Location  $\circledcirc$ "Life Stage Targeted Select v \*Collection Method/Trap Type  $\circledR$ \*Attractant(s) Used  $\circledcirc$ Select or specify Select or specify Trap Set / Larval and Pupal Collection Information  $\circledcirc$ \*Set Date  $\circledR$ \*Time of Day  $(3)$ \*Pickup Date  $(2)$ \*Time of Day  $(2)$ iii Select  $\check{ }$ iii Select  $\checkmark$ Mosquito Information  $\circledcirc$ \*Genus  $\circledcirc$  $^\circledR$ \*Species Select  $\checkmark$  $\checkmark$ Select **Immature Specimen Collection**  $\circledcirc$  $\circledcirc$  $\circledcirc$  $\circledcirc$ \*Eggs \*Larvae \*Pupae Select  $\check{~}$ Select  $\checkmark$ Select V **Adult Specimen Collection**  $\circledcirc$ \*Males  $\circledcirc$ \*Females  $\circledcirc$ \*Unknown  $\circledcirc$  $\mathbb O$  $\mathfrak o$  $\mathfrak o$  $\boxed{\checkmark}$  Pre-populate values for next insert  $\Diamond$ Return **Save Record** 

These records will be filled for each mosquito collection site each month

### **Mosquito Resistance Data Entry Page**

ø MOSQUITONET ONLINE V1.0.2 HOME **VIEW/ADD/EDIT** UPLOAD LOGOUT EXPORT Mosquito Resistance Data **Collection Location Information** ම \*State  $\circledcirc$ Florida  $\checkmark$ \*Nearest Street Address  $\circledcirc$ \*City ල \*County  $\circledcirc$ \*Latitude  $\circ$ \*Longitude  $\circledcirc$ Select -123.123456 (6 dec) -123.123456 (6 dec)  $\checkmark$ **Pooled Collection Additional Pooled Traps**  $\circledcirc$  $\circledcirc$ Yes Latitude (6 dec) Longitude (6 dec)  $\check{ }$ **Add Another Collection Information**  $\circledcirc$ \*Collection ID  $\circledcirc$  $\circledcirc$ \*Life Stage Collected Select  $\checkmark$ \*Genus  $\circledcirc$ \*Species  $\circledcirc$ Select  $\check{~}$ Select  $\checkmark$ \*Collection Date  $\circledcirc$ iii **Testing Information**  $\circledcirc$ \*Mosquito Generation  $\circledcirc$ Select  $\check{~}$ \*Date Bioassay Bottles Prepared 2 \*Date of Testing  $\circledcirc$ \*Time Between Prep and Test  $\circledcirc$ iii 旨 Select  $\checkmark$  $\circledcirc$ \*Concentration Tested (µg/bottle)  $\circledcirc$ \*Active Ingredient \*Inhibitor Used Select  $\check{~}$ e.g. 1234.12 Select or specify \*% Mortality at Diagnostic Time \*Diagnostic Time  $\circled{3}$ \*# Mosquitoes Tested  $\circled{2}$  $\circledcirc$ (minutes - whole number) e.g. 15 e.g. 25.25 \*# Minutes BioassayTest Run \*% Mortality at End Bioassay Test <sup>2</sup>  $\circledcirc$ (minutes - whole number) e.g. 25.25  $\boxed{\blacktriangledown}$  Pre-populate values for next insert  $\boxed{\heartsuit}$ Save Record Return

These records will be filled for each mosquito collection site each month

## **Export Records Page**

If users prefer to upload Excel files in lieu of entering the data directly, they will use this page.

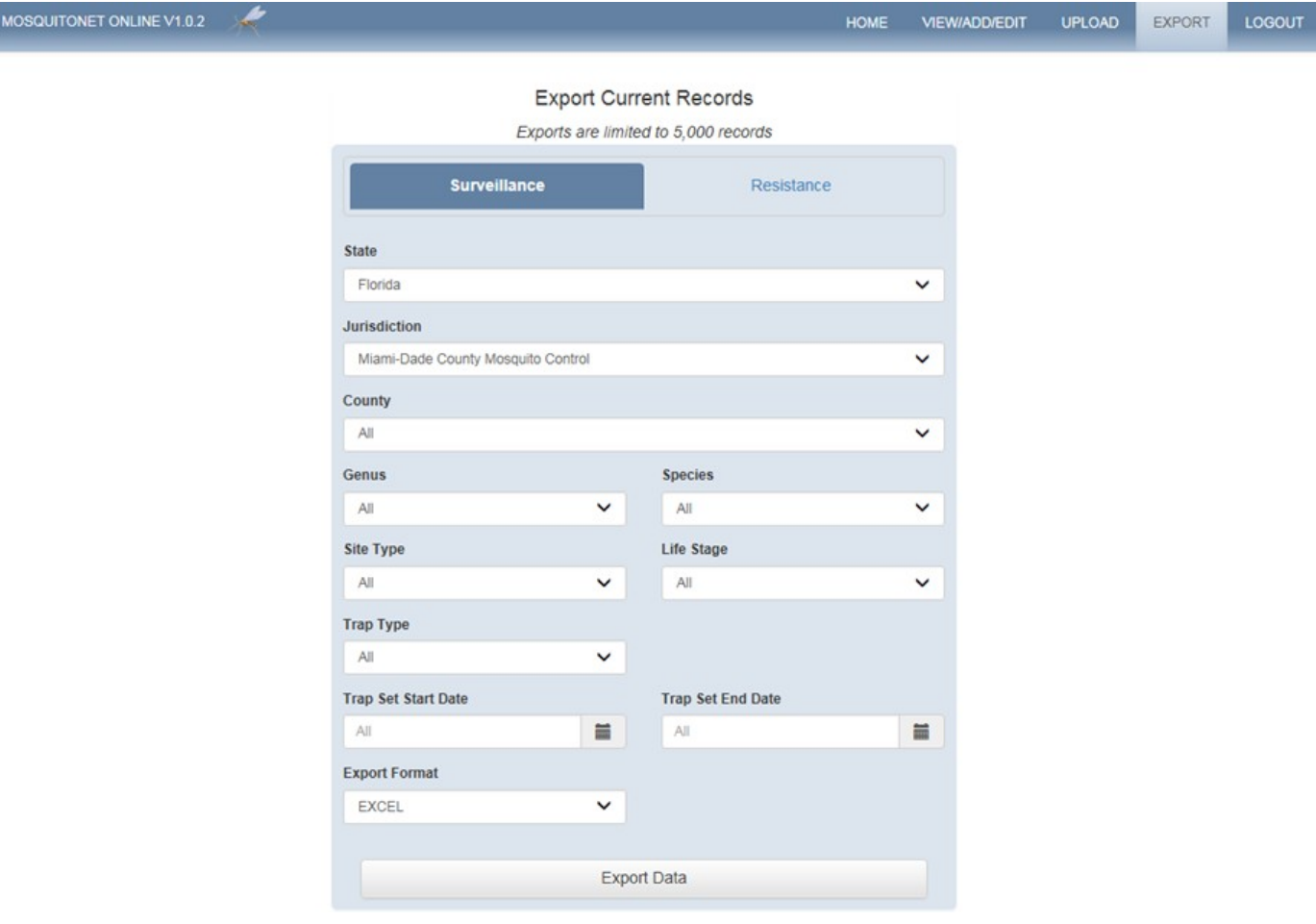